Our Sunday service starts at 9:30 am. If you arrive at YouTube before 9:30, you might not see the "LIVE" video button, so best to wait until just before 9:30 so that everything will be ready to run. Follow these steps:

1. Open an internet browser (Microsoft Edge, or Google Chrome, or Firefox) by clicking on their icon, either on your desktop, or in the Start Menu.

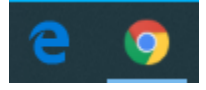

2. In the Search window near the top of the page, type "youtube.com" and press the Enter key.

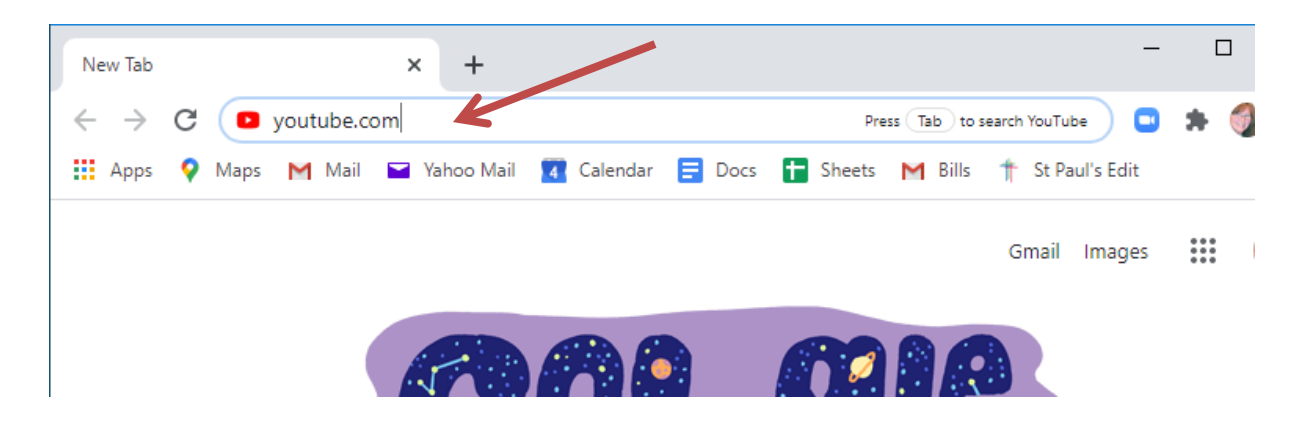

The application YOUTUBE then opens on your screen.

3. In the YouTube search window, type "stpaulswc" and hit enter key.

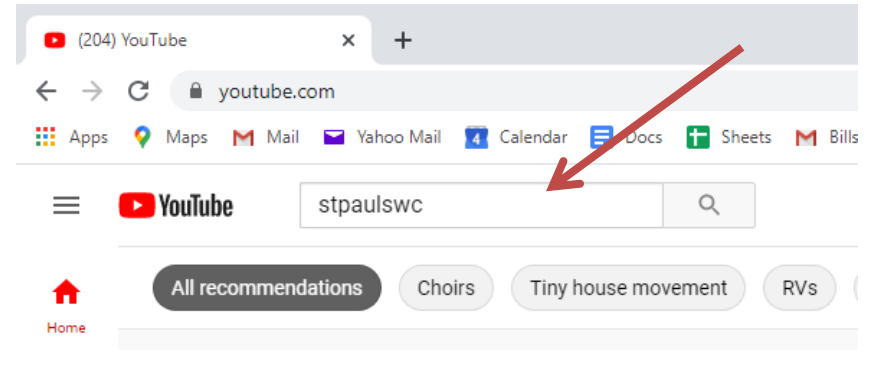

4. This takes you to the St. Paul's "Channel" on YouTube. Look for the emblem that has the title "LIVE" under it. Click on that emblem. (This picture below doesn't have the LIVE link because instructions are being written at a time when we are not currently broadcasting. But, you can click on any of the other links {emblems} and watch previous services and/or sermons, and even some choir music, if you are here any other time than 9:30 Sunday morning).

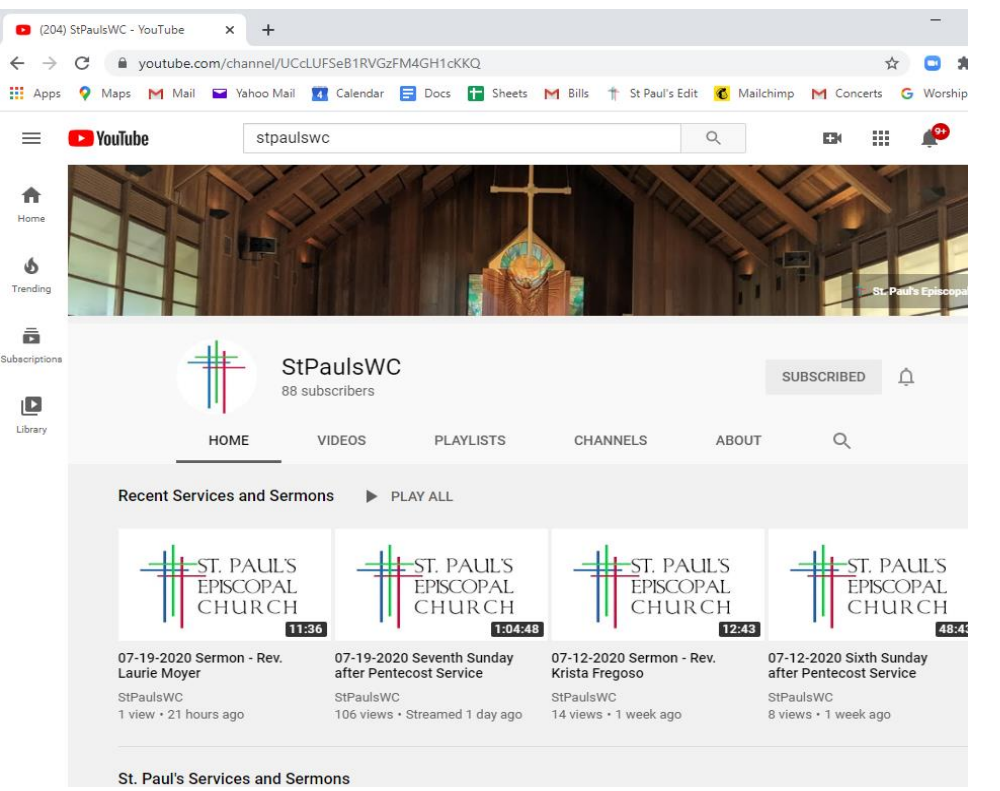

5. At the beginning of the service, Rev. Krista likes to greet everyone that is logged in. If you wish, type a greeting (such as, "Hello from the Adolphsons!") in the comments area, to the lower right of the screen.

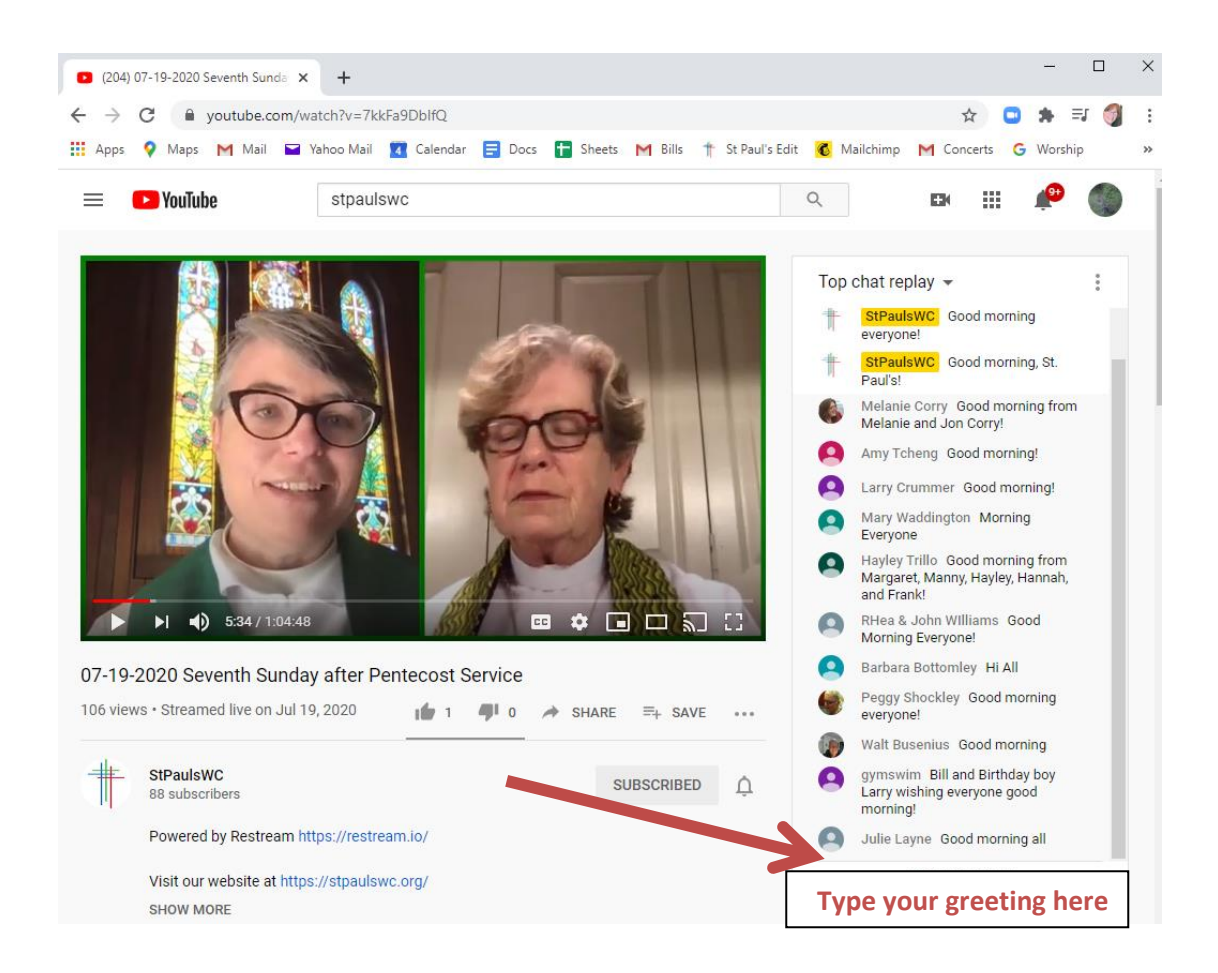

- 6. The service runs on its own from here. There will be a point in the service where Rev. Krista asks for intercessions from the parish, and people type in prayers and celebrations to share. She then reads them aloud. If you want to contribute any intercessions, type them in, the same way you typed in your greeting.
- 7. When the service is over, just click on the big X in the upper right corner of the screen. That will close YouTube and your Internet browser. All done, til next week!

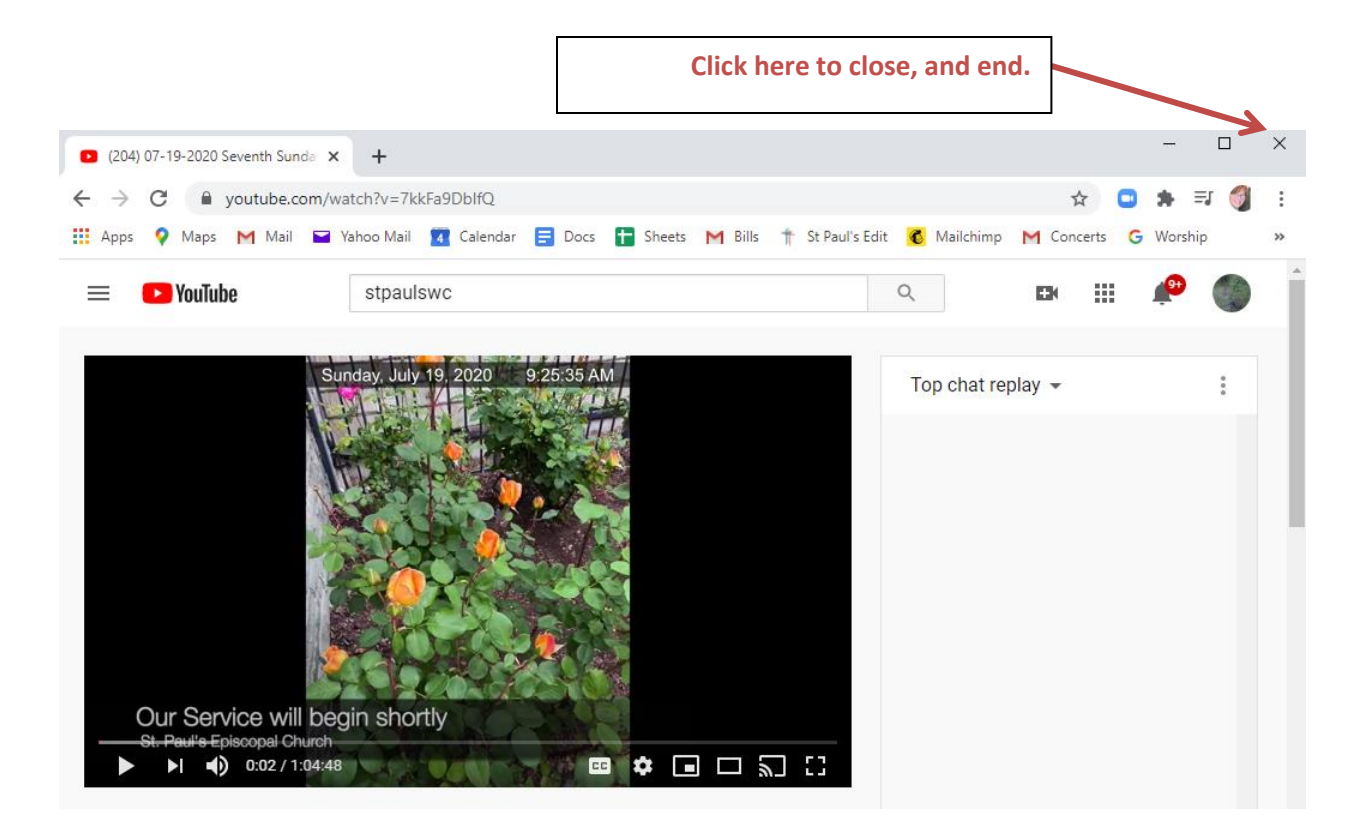